# **WORLD BOOK ONLINE**

### ACCESS A WORLD OF INFORMATION AT YOUR FINGERTIPS

From pre-K to high school and beyond, we have databases for every learner at every level. *World Book Online* hosts thousands of articles, as well as hundreds of maps, videos, and other media for an immersive learning experience.

Teacher resources, curriculum correlations, learning standards, and other useful tools for educators are included across all databases.

# WORLD BOOK ONLINE

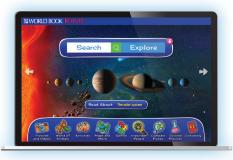

Ages 6-10

#### WORLD BOOK KIDS

A visually stunning resource with intuitive iconography, *World Book Kids* provides thousands of easy-toread articles with embedded multimedia for increased comprehension. Includes fantastic age-appropriate resources, such as Important People, Science Projects, Webquests, and games.

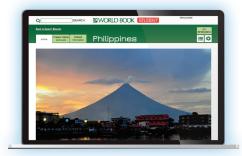

Ages 10-14

#### WORLD BOOK STUDENT

*World Book Student* is packed with such research tools as Citation Builder, How to Do Research, Compare Places, Interactive Maps, and the World Book Atlas to help students get the most out of their research experience. World Book editors more fully explain current events in Behind the Headlines, which includes quizzes and lesson plans.

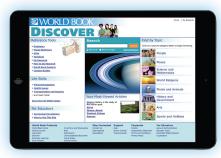

Recommended for ages 12+

#### WORLD BOOK DISCOVER

*World Book Discover* offers compelling resources specifically developed for students reading below grade level due to language or learning difficulties. This collection includes reference articles, text-to-speech capabilities, research tools, and interactive videos.

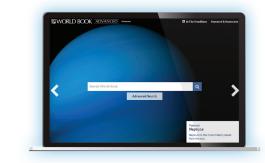

Ages 14 and up

#### WORLD BOOK ADVANCED

A powerful reference tool that includes all the same effective research tools as *World Book Student*, plus provides users with access to primary sources, historical documents, and multimedia directly from each encyclopedia article.

> Access Provided by UDLib/SEARCH Learn More at https://udlibsearch.lib.udel.edu/

## WORLD BOOK ONLINE

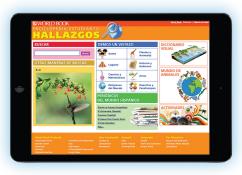

Ages 6-10

#### WORLD BOOK ENCICLOPEDIA ESTUDIANTIL HALLAZGOS

The optimal beginner's Spanish-language reference tool. The site offers all the best elements of *World Book Kids*– thousands of easy-to-read articles packed with stunning illustrations, videos, interactive maps.

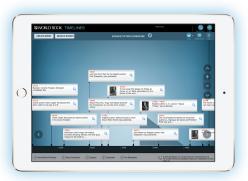

Ages 10 and up

#### WORLD BOOK TIMELINES

Explore the 425+ unique timelines that span the arts, science and technology, society and culture, sports, world history and geography. Build a timeline from the more than 12,000 events built directly into the product, or create your very own personalized time-line with events from your past.

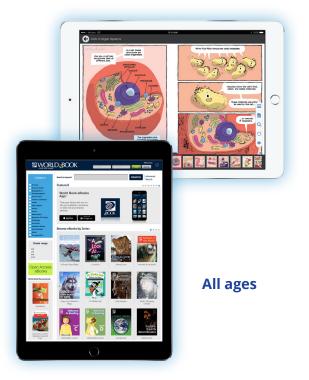

#### WORLD BOOK EBOOKS

Over 2,500 ebooks to choose from, including access to up to 460 World Book eBooks exclusively for you!

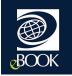

All ebooks are available when you want them—unlimited borrowing, unlimited renewals!

Mobile app enables you to access ebooks that are compatible with your device of choice!

Amazing content, including stunning photographs and interactive media, helps you learn!

Personalize your reading experience with key features and the ability to save to your bookshelf.

Access Provided by UDLib/SEARCH Learn More at https://udlibsearch.lib.udel.edu/

### Save articles from *World Book Kids* to reference later

- Go to any *World Book Kids* article and select the tools icon in the top right corner
- Select download and open the downloaded PDF in your preferred reader

#### Using Citation Builder in World Book Student or World Book Advanced

- Select Citation Builder from the homepage
- Select the type of citation you want to build (e.g., book, article, video, etc.)
- Complete the requested fields as best you can, then choose Create Citation
- Download, email, or print the citation that is created in MLA, APA, and Harvard for your use

#### Download the World Book eBooks App

Depending on the device, visit the Google Play for Android products or the App Store.

- 1 Search: World Book eBooks.
- 2 Select the app; the icon will look like this:

3 When the download is complete, open the app by selecting it from the home screen.

- 4 Create a username and password or log in using an existing eBooks username and password.
- 5 Begin downloading great books and enjoy reading.

### Using My Research in *World Book Student* or *World Book Advanced*

- You will need to log in to an existing My Research account or create a new My Research account
- Once you have logged in, users can save any World Book article or media to a My Research project. To do so:
  - > Select Tools
  - > Choose Save, then use the drop-down menu to save to an existing My Research Project or save to a new project
- Add websites to your list of resources to keep all of your reference materials in one place
- You can delete or annotate any entries you include under a project
- You can toggle between projects by selecting Switch Projects
- Rename, delete, or create projects using the icons across the top

#### Using Pathfinders in World Book Advanced

- Navigate to the project you would like to share and choose "Create Pathfinder"
- Select if you would like the Pathfinder to be shared and optionally sign your Pathfinder with your name and grade level

#### Add books to a bookshelf

- 1 Log in to World Book Online via a mobile browser.
- 2 On the World Book eBooks site, log in to an eBooks account.
- 3 Select the book to use.
- 4 Select the download button.
- 5 In the World Book eBooks app, the title will appear on a bookshelf.
- 6 The 21-day borrowing period starts; any highlights and notes will be saved in the app, so no work is lost when the borrowing period ends.

#### Access Provided by UDLib/SEARCH Learn More at https://udlibsearch.lib.udel.edu/

##